## **Scratch Challenges**

Complete the challenges below.

You can use scratch online for free. Click on the link below.

https://scratch.mit.edu/projects/editor/?tutorial=getStarted

## **Skating Penguin**

Animate a penguin to skate around as you press arrow buttons to direct it up, down, left and right.

If it hits a banana it should fall over.

Challenge! The bananas are moving back and forth across the ice!

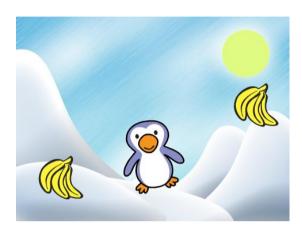

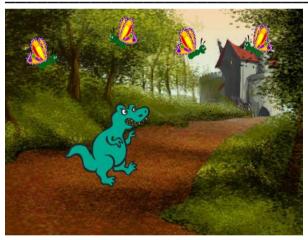

## **Bouncing Dinosaur**

Make a dinosaur jump in the air in different directions when you press the left and right keys.

If it hits a butterfly says "ouch!"

Challenge! When you press the space bar all the butterflies turn into monsters.

# **Magic Musicians**

Create a band of performers. When you click on them they sing or play their instrument. They should make a noise *and* change costume.

**Challenge!** Add a dancer who appears when you click a hidden button and dances across the stage.

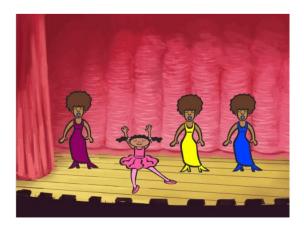

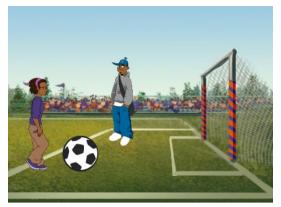

## **Sport Superstars**

Create two footballers who move around a field. When their feet meet a football they kick and the football moves.

**Challenge!** If the football moves into the goal, the words "YOU SCORED!" pop up.

#### When you have created your animation...

When on Scratch, press the **Print Screen** button (**Prt sc** on some computers). Open **WORD**, right click and choose **paste**. An image of your programme should appear.

Write down what your programme does and how you have made it do this.

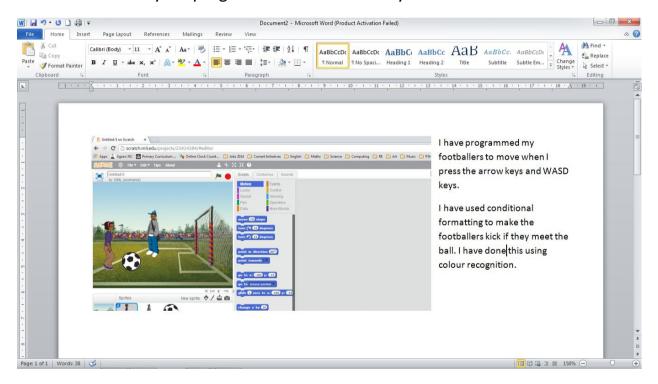

Have you...

- ☐ Changed the backdrop?
- ☐ Added 2 (or more) sprites?
- ☐ Used coordinates to move a sprite?
- ☐ Changed a sprite's costume
- ☐ Used keys or the mouse to direct sprites
- ☐ Used a conditional command